## Your Birth Chart: Steps for viewing and subsequently downloading or printing your Natal Birth Chart

- 1. Open your internet browser and navigate to www.astro-seek.com
  - a. There are several tools here, for astrologers it is a nice free resource however, for our novices please do not feel overwhelmed, I acknowledge being where you are. I was looking at this sheet of paper feeling overwhelmed about all the numbers, glyphs and lines. Please, take a breath, and know it will be okay, we don't have to learn this today and you are exactly where you are supposed to be.
- 2. We recommend you create an account however you may view your chart and print/download it as a guest.
  - a. To create a chart, continue with 2.b, to continue as guest, skip to next section.
  - b. Click on the blue sign up button or the Register hyperlink below login.
    △ https://www.astro-seek.com
    ◇ A ☆ ⊕ ☆

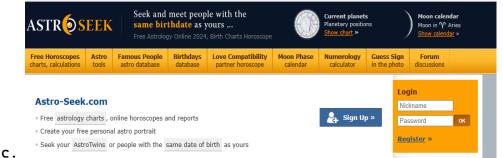

d. Fill in all required fields on the registration page and click

"Register"

3. From the header of any page, you will hover over Free Horoscopes charts, calculations, and click on "Birth Natal Chart Online Calculator."

| ASTRÓS                                                                                                    | EEK                                                              | same bir                        | meet peop<br>thdate as y<br>or Online 2024 |                                         |                        | Current planet<br>Planetary position<br>Show chart >> | s<br>ns        |
|----------------------------------------------------------------------------------------------------|------------------------------------------------------------------|---------------------------------|--------------------------------------------|-----------------------------------------|------------------------|-------------------------------------------------------|----------------|
| Free Horoscopes<br>charts, calculations                                                                                                    | Astro<br>tools                                                   | Famous People<br>astro database | Birthdays<br>database                      | Love Compatibility<br>partner horoscope | Moon Phase<br>calendar | Numerology<br>calculator                              | Gues<br>in the |
| Birth Natal Chart Onli<br>Ascendant, Rising Sig<br>Astro Portrait: Sun, M<br>Personal Daily Horosc<br>Transit Chart Calculat<br>Secondary Progressio                           | yn Calculat<br>Noon, ASC<br>cope<br>tor<br>ons                   | or<br>opes a<br>ait<br>the      | and reports<br>same date of                | birth as yours                          |                        | 🚑 Sign Vj                                             | 9 ×            |
| Prognoses, Solar Arc,<br>Synastry, Compesite,<br>Traditional Astrology Ca<br>Sidereal Astrology Ca<br>Asteroid Astrology Ca<br>Draconic Astrology Cal<br>Various astrology Cal | , Davison C<br>Calculator<br>alculator<br>alculator<br>alculator |                                 | Ascer                                      |                                         | oon<br>A Phase         | Daily<br>Horoscope                                    |                |

Register »

a.

- 4. Enter your date of birth, time and birth city. If you created an account, your information will be auto filled. Extended settings will need to be edited
  - a. In Extended settings, under display, uncheck Fortune, Vertex, Chiron and Lilith. These are useful, however can be confusing at early phases of learning. (See pg.2)
  - b. We will also check "true" for Lunar Nodes. (See pg.2)

|                                                                                                    | Hint:<br>Planets show us wh<br>Signs show us how<br>Houses show us wh<br>• Optional:<br>• <u>Precise time entry ir</u>  | it is happening<br>ere it is happening                                                                                                    |
|----------------------------------------------------------------------------------------------------|----------------------------------------------------------------------------------------------------|----------------------------------------------------------------------------------------------------|
| Birth Chart, Astrology (                                                                            | Online Calculator - En                                                                                                  | ter your birth data                                                                                                    |
| Date of Birth          1       January       1980         Birth city:       New York, USA, New York | Time (local time)<br>12 [noon]   v h 00<br>Calculate chart »                                                            | min ( unknown time) (Enter coordinates manually)                                                                                                    |
| Extended settings: House s                                                                          | <u>ystem, Aspects, Orbs</u>                                                                                             |                                                                                                    |
| House system:<br>Placidus                                                                           | Aspect Orbs:<br>Default orbs                                                                                            | Parallels of decl.:<br>Orb 1.2° (=1°12') ~                                                                                                    |
| Display:<br>Fortune<br>Vertex<br>Chiron<br>Lilith ( True )<br>Lunar Nodes ( True )                  | Aspects to:<br>Fortune<br>Vertex<br>Chiron<br>Lilith<br>Lunar Nodes<br>ASC & MC<br>Tropical/Sid./RA:<br>Tropical zodiac | Minor aspects:          150° (Quincunx)         30° (Semi-Sextile)         45° (Octle)         135° (Tri-Octle)         72° (Quintile)         144° (Bi-Quintile) |

- c. 5. Click Calculate chart -
- 6. The magic happens! page will load natal chart and high-level interpretations.
  - a. For this exercise, we are aiming to download and/or print the chart and this is done below the chart by clicking on download or print.
  - b. It is good to print the chart to have in front of you later on
  - c. Mine opens in a new window and I print from that screen to my local printer.

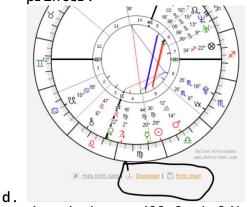

7. The printed chart will look like:

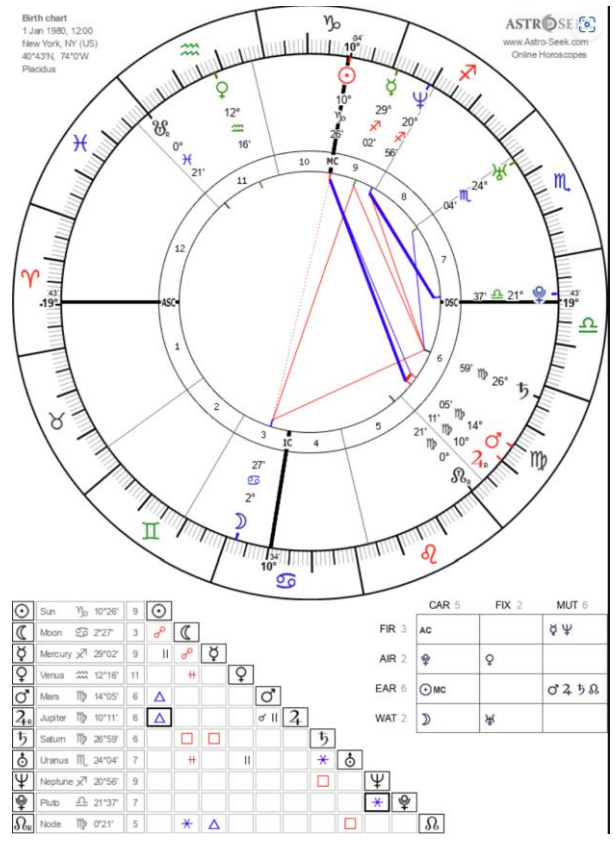

a.

8. If you are interested in learning more but not ready to purchase a reading, I recommend reviewing the information provided by Astro-Seek to establish a better understanding of Astrology. For those seeking to learn more about the aspects (red and blue lines), the planets and numbers from the birth chart, please check out my Astrology 101 video or schedule a reading at www.MissionAstrology.com